## News Downloader program 説明書

この News Downloader プログラムは Eclipse を利用して java で作った。

1. このプログラムは以下のファイルが梱包されています:

RSSP.java; RSSP.class; java\_getopt.jar; rsslib4j-0.2.jar; mysql-connector-java-3.1.13-bin.jar; test.sql

## 2. ファイルの説明:

RSSP.java は主プログラムです。

java\_getopt.jar と rsslib4j-0.2.jar がプログラムはrssファイルを解析する時に利用するファイル mysql-connector-java-3.1.13-bin.jar がプログラと MySQL の通信する時に利用するファイル test.sql は MySQL のデータファイルである

## 3. 動作環境の確認

使うコンピュータが以下の動作環境にあっているか確認して下さい。

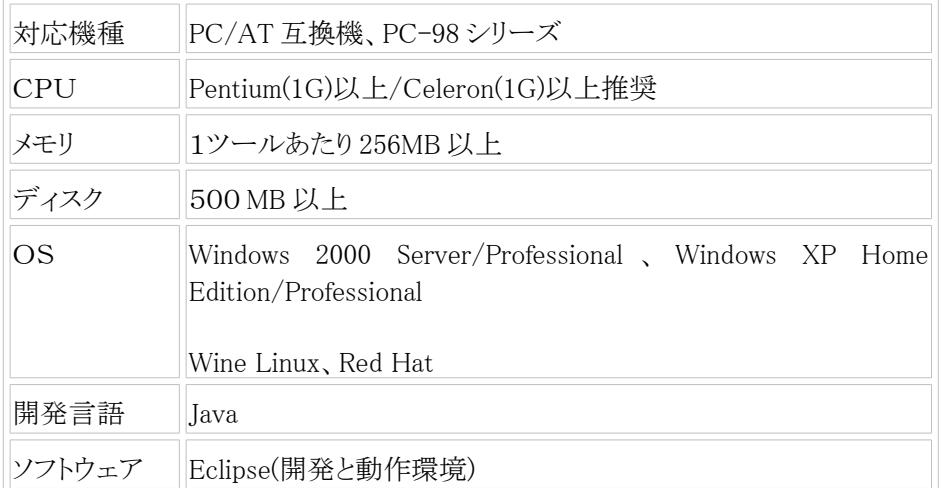

Windows 2000/Windows XP や Wine Linux や Red Hat とも同様の手順でインストールを行いま す。ここでは Windows XP 環境へインストールする手順を例に説明します。

4. プログラムを使う前に

このプログラムのデータベースは MySQL であるので使う前に MySQL をインストールすることが 必要です。MySQL をインストールしてあと test ベースの中に test.sql を入力してください。 方法は:

4.1 MySQL Query Browser を起動するには、Windows の[File]メニューから[Open Script]を選 択してクリックします。

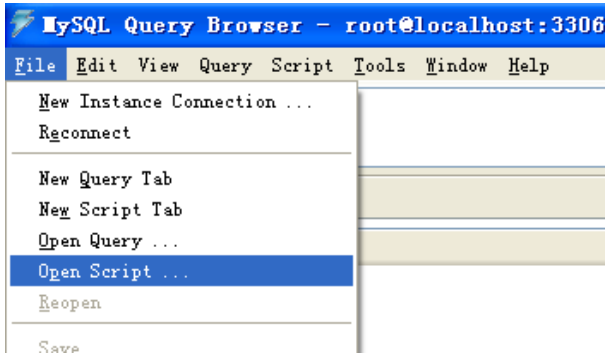

4.2 梱包されている test.sql を選択して[Open]をクリックします。

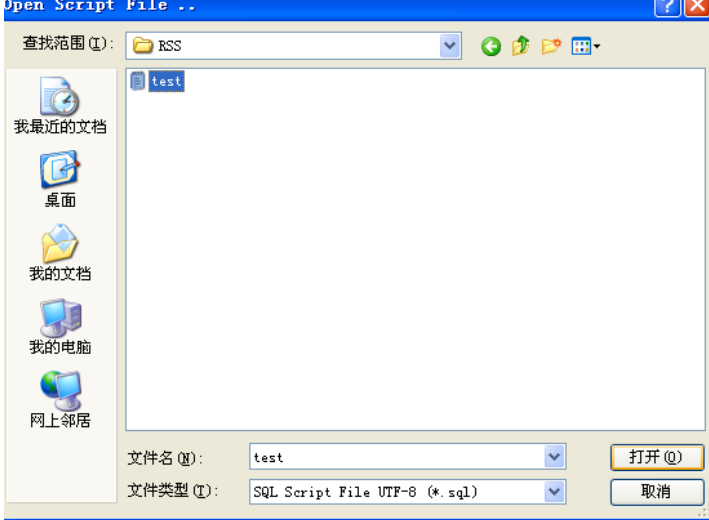

4.3 test ベースを選択して [execute]をクリックして データと table を入力します。

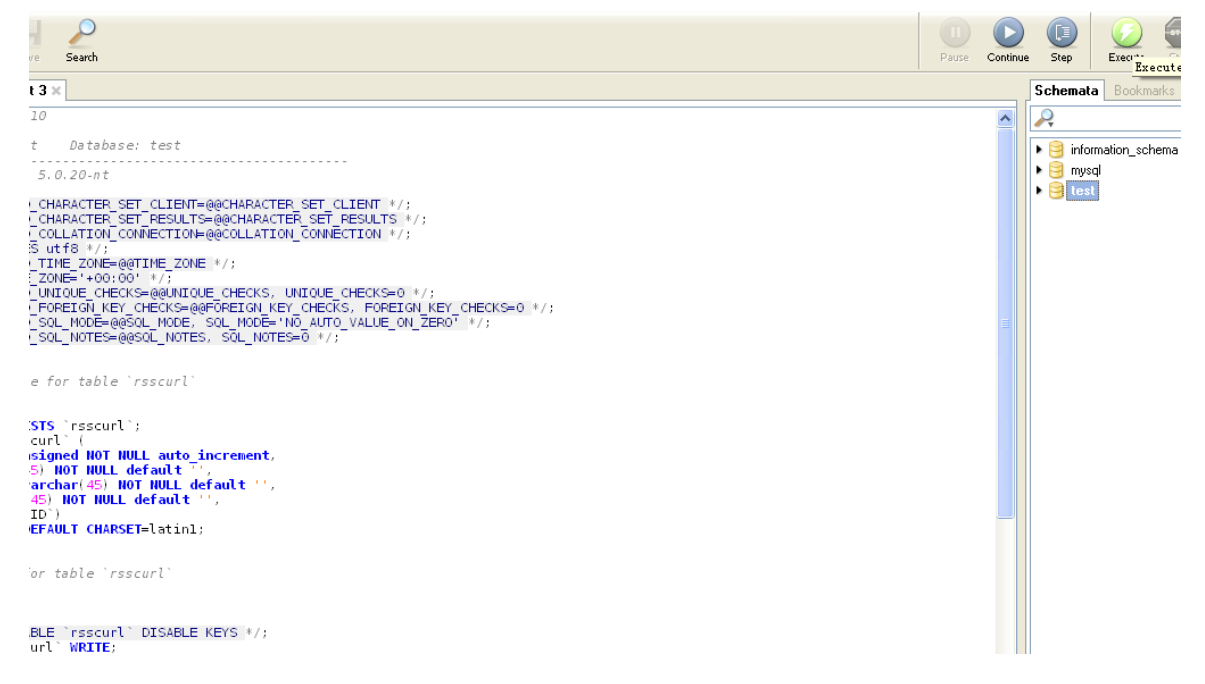

4.4 Test の中に三つのデータ table を自動生成した。

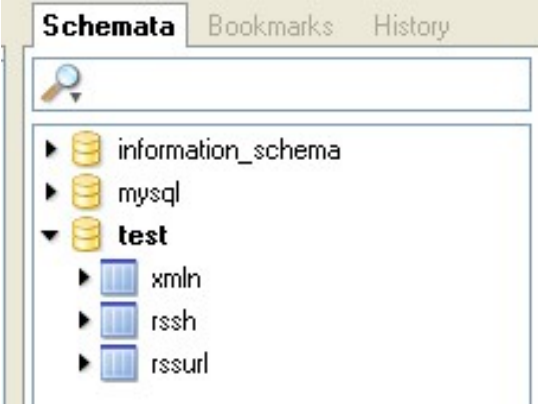

ここで データベース部分の準備が終わりました。

- 5 News Downloader プログラムの基本操作
- 5.1 プロジェクトを新規作成する

Windows の[File]メニューの[New]から[Project]を選択してクリックします。<br>ile Edit Source Refactor Navigate Se<u>arch Project Run Window Help</u>

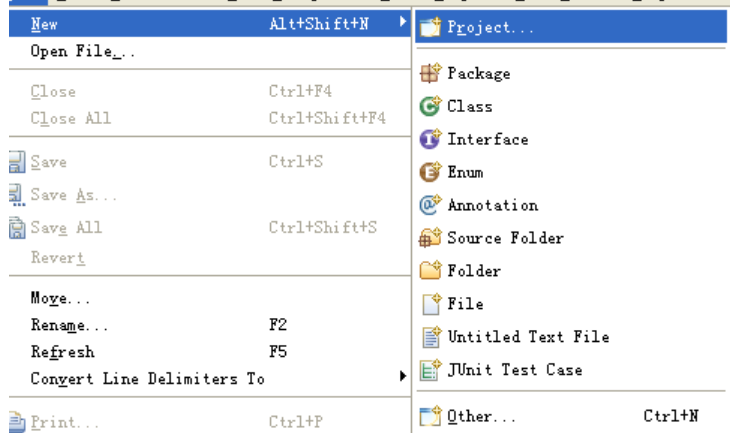

Java Project を選択して Next をクリックします

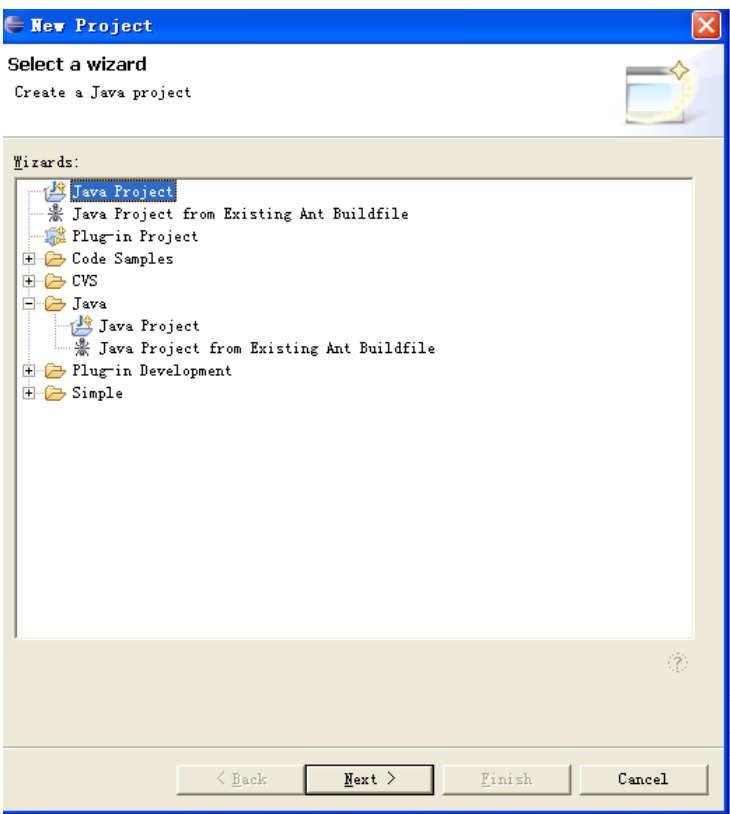

Project name を書いて(例えば:RSSP) Finish をクリックします

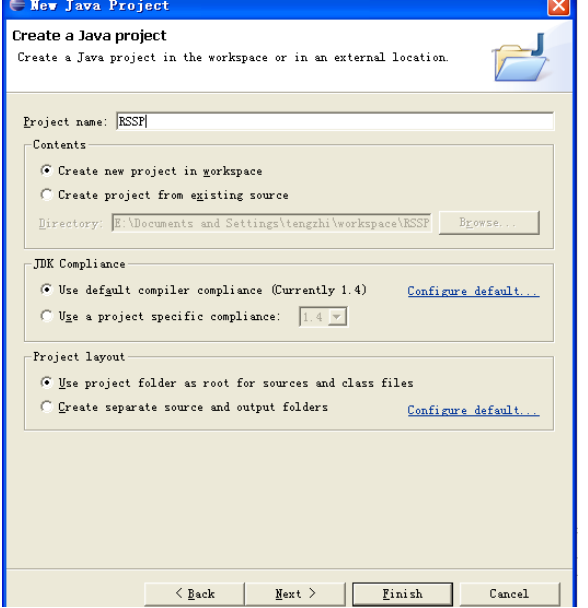

5.2 ファイルを入力します

Windows の[File]メニューのから[Import]を選択してクリックします。

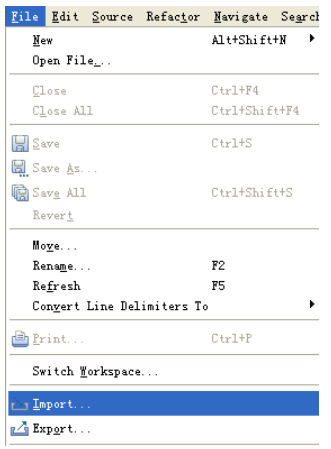

File System を選択して Next をクリックします

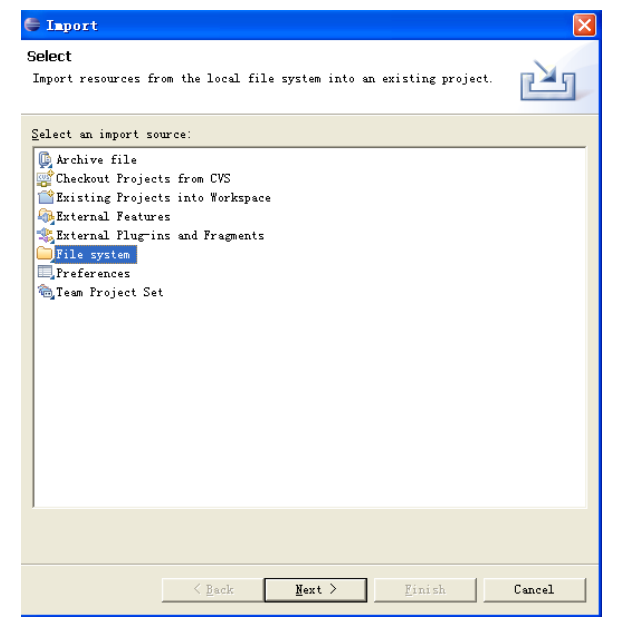

RSS を選択して OK をクリックします

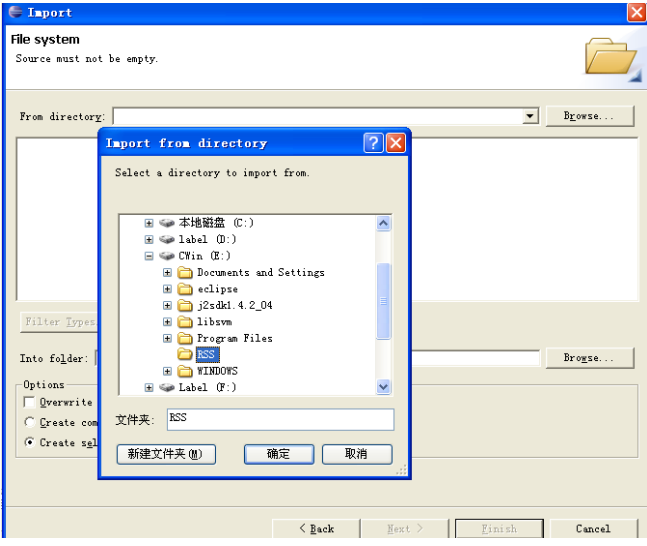

RSSP.java や RSSP.class や java\_getopt.jar や rsslib4j-0.2.jar や mysql-connector-java-3.1.13 bin.jar を選択して Browse をクリックします

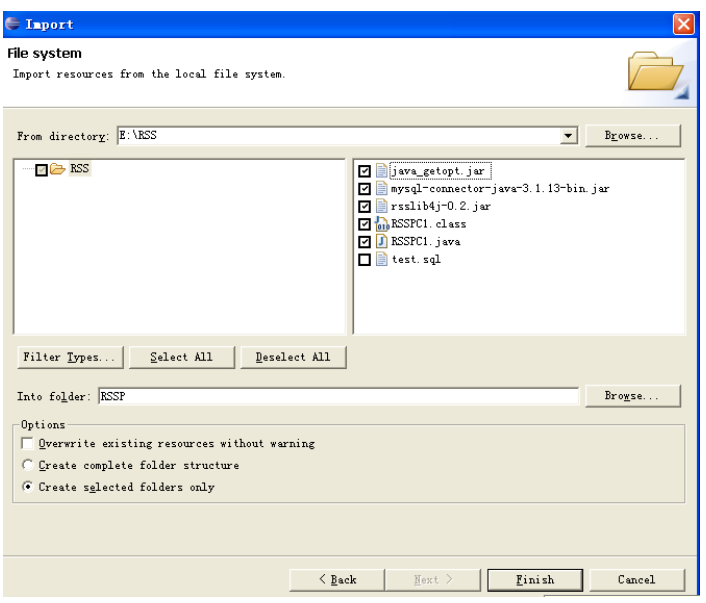

RSSP Project を選択して OK をクリックします

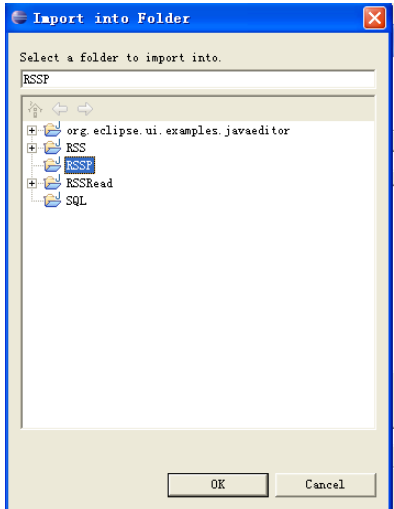

ファイルを入力した

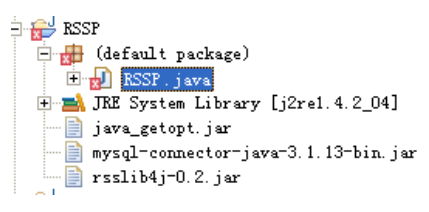

5.3 jar ファイルを入力します Windows の[Project]メニューのから[Properties]を選択してクリックします。

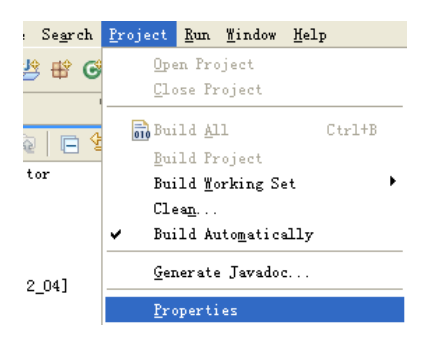

Java Build Path の Libraries を選択して Add External JAR sをクリックします

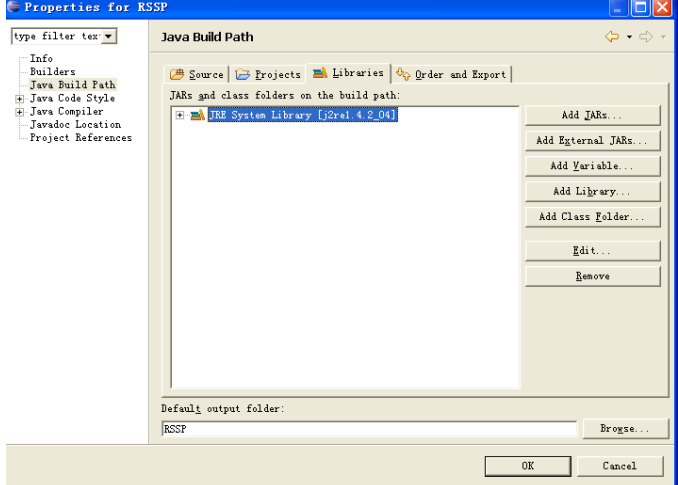

java\_getopt.jar や rsslib4j-0.2.jar や mysql-connector-java-3.1.13-bin.jar を選択して Open をク リックします

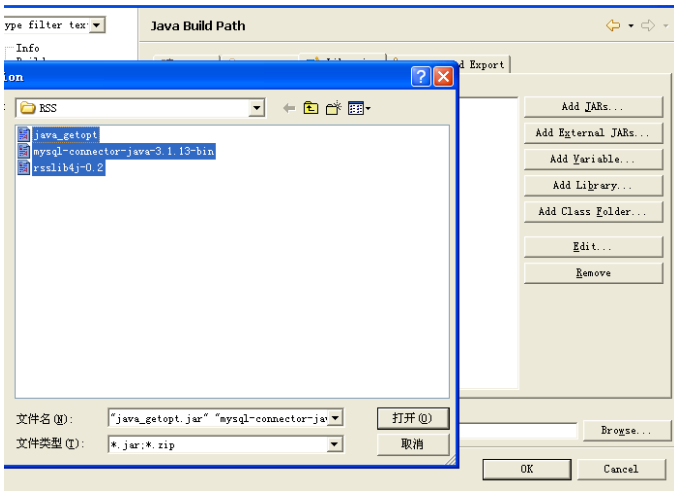

OK をクリックします

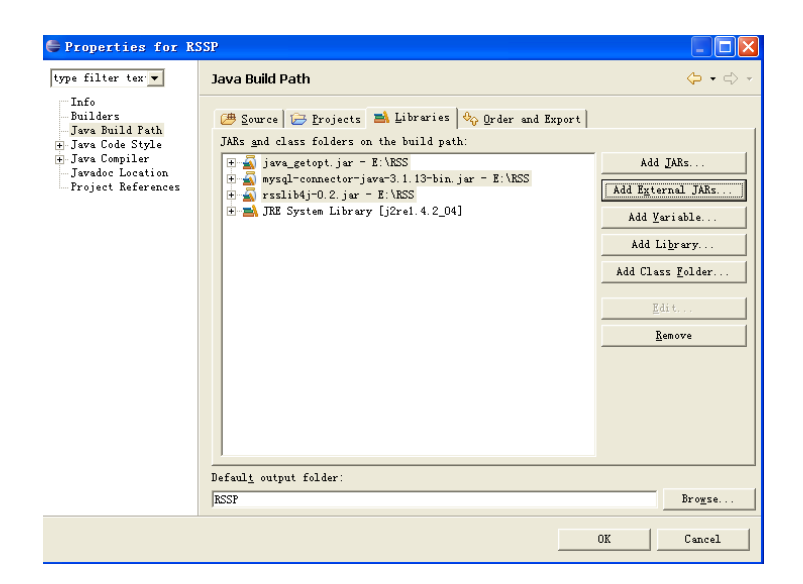

jar ファイルを入力した  $\exists$   $\rightarrow$  RSSP  $\Box$  (default package) E-O RSSP. java INE System Library [j2re1.4.2\_04]  $\Box$  java\_getopt.jar = E:\RSS  $\frac{1}{2}$  mysql-connector-java-3.1.13-bin.jar - 1  $\mathbb{E} \setminus \mathbb{S}$  rsslib4j-0.2. jar - E:\RSS → java\_getopt.jar - prysql-connector-java-3.1.13-bin.jar  $-\blacksquare$  rsslib4j-0.2.jar ڈ ایک

Run をクリックしてこの News Downloader プログラムが起動できます

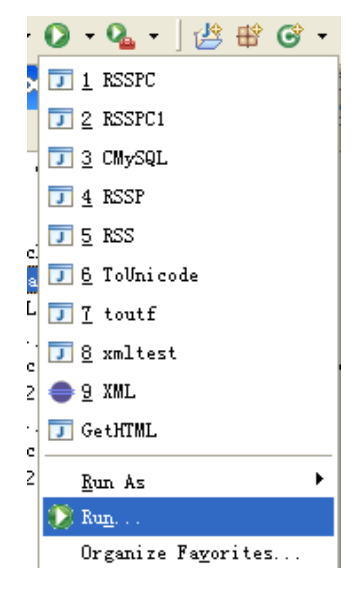